# **Cotisations**

## **1. Ajouter une cotisation particulière**

Le Menu **Membres** / **Cotisations** permet de définir une ou des cotisations.

Ces cotisation peuvent fonctionner avec :

- un intitulé et une description
- un montant fixe (minimal) ou variable (indiquer 0)
- une période de validité (cotisation ponctuelle, nombre de jours ou période définie).
- la possiblité d'enregistrer automatiquement cette cotisation en comptabilité et la catégorie de compta associée.

Indiquer autant de cotisations possibles si vous en avez besoin.

 $\pmb{\times}$ 

### **2. Voir les cotisations**

En cliquant sur les cotisations, vous pouvez voir les adhérents qui ont cotisé dans cette catégorie.

#### **3. Relance de cotisation**

Il est possible de définir pour chaque cotisation un rappel automatique qui sera envoyé à l'adhérent·e selon un délai préalable que vous définirez.

### **4. Saisir une cotisation**

Le menu "Saisie d'une cotisation" permet de saisir des cotisations manuelles pour chaque adhérent·a à condition de connaître son identifiant. Il est préférable de passer par la fiche de chacun dans le menu "Membres" pour procéder d'une autre manière à la saisie d'une cotisation.

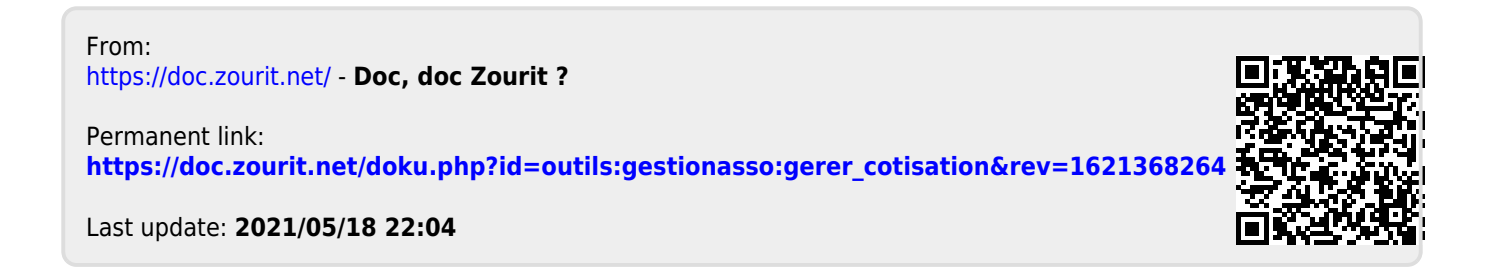